# **A Guide to Completing a Batch Hot Cut**

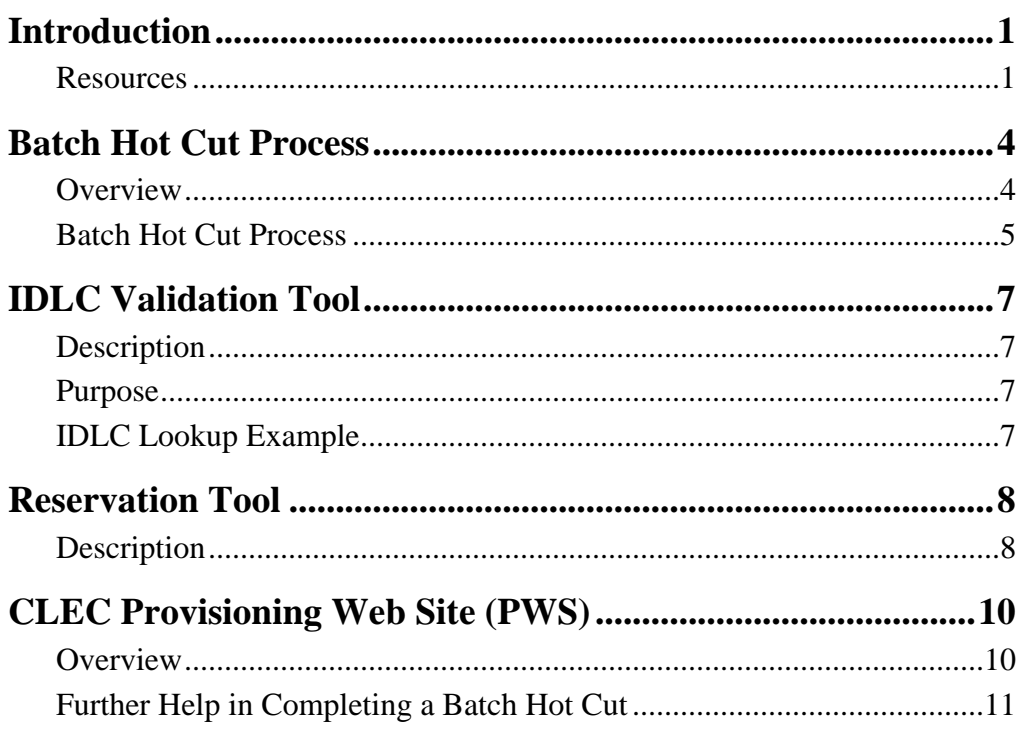

*9/3/2004* 

## <span id="page-1-0"></span>**Introduction**

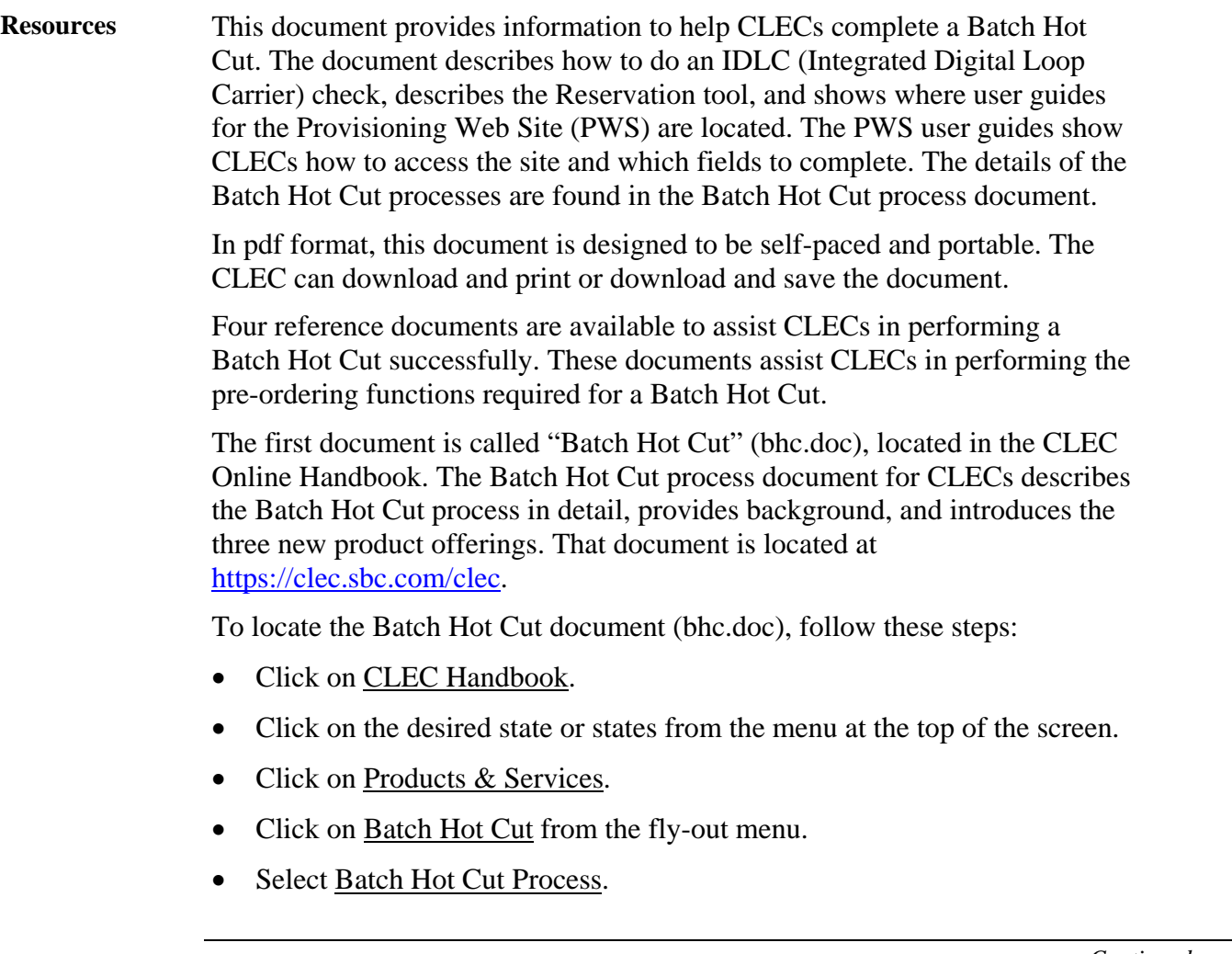

*Continued on next page* 

## **Introduction,** Continued

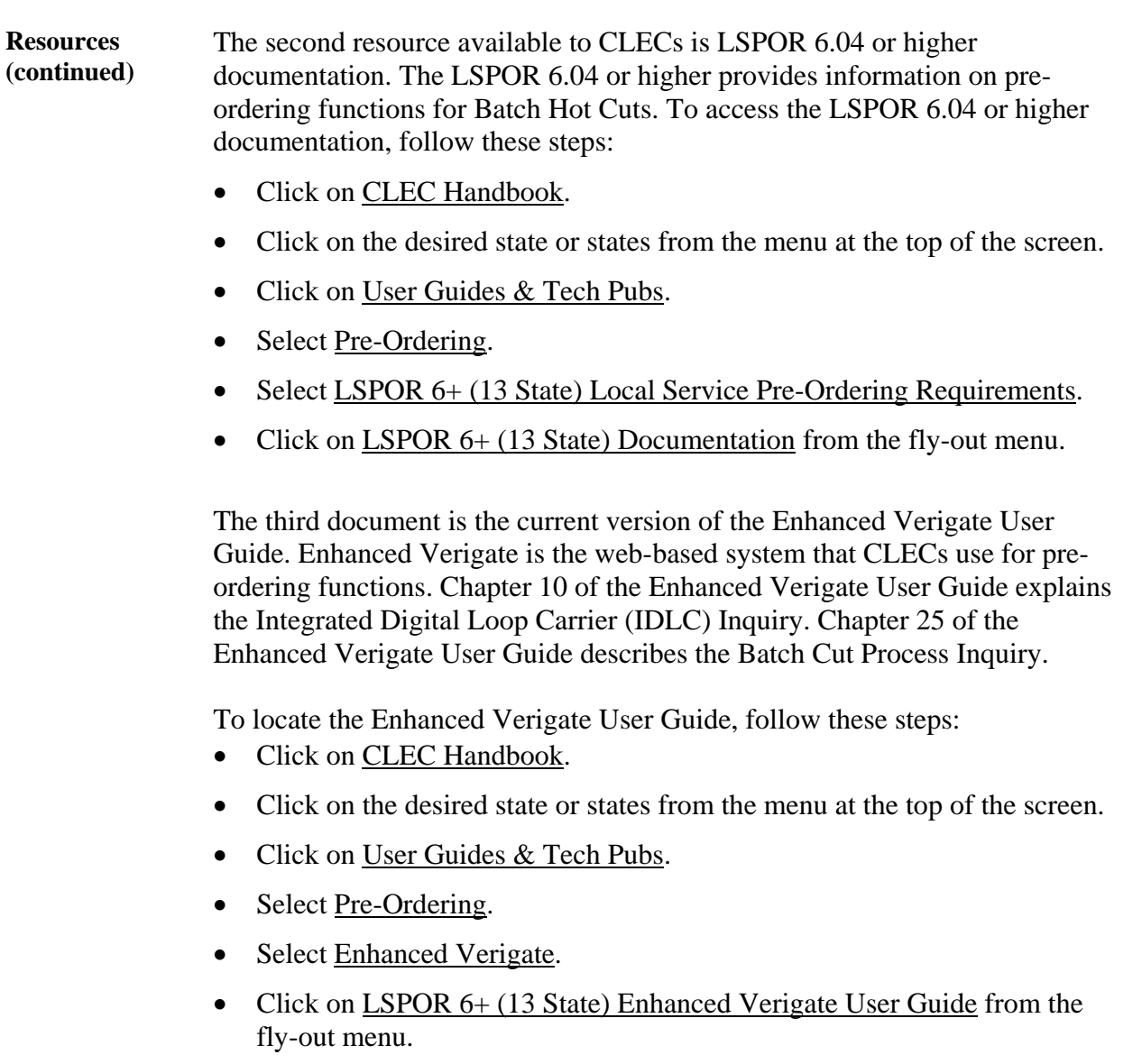

*Continued on next page* 

 *9/3/2004 2*

## **Introduction,** Continued

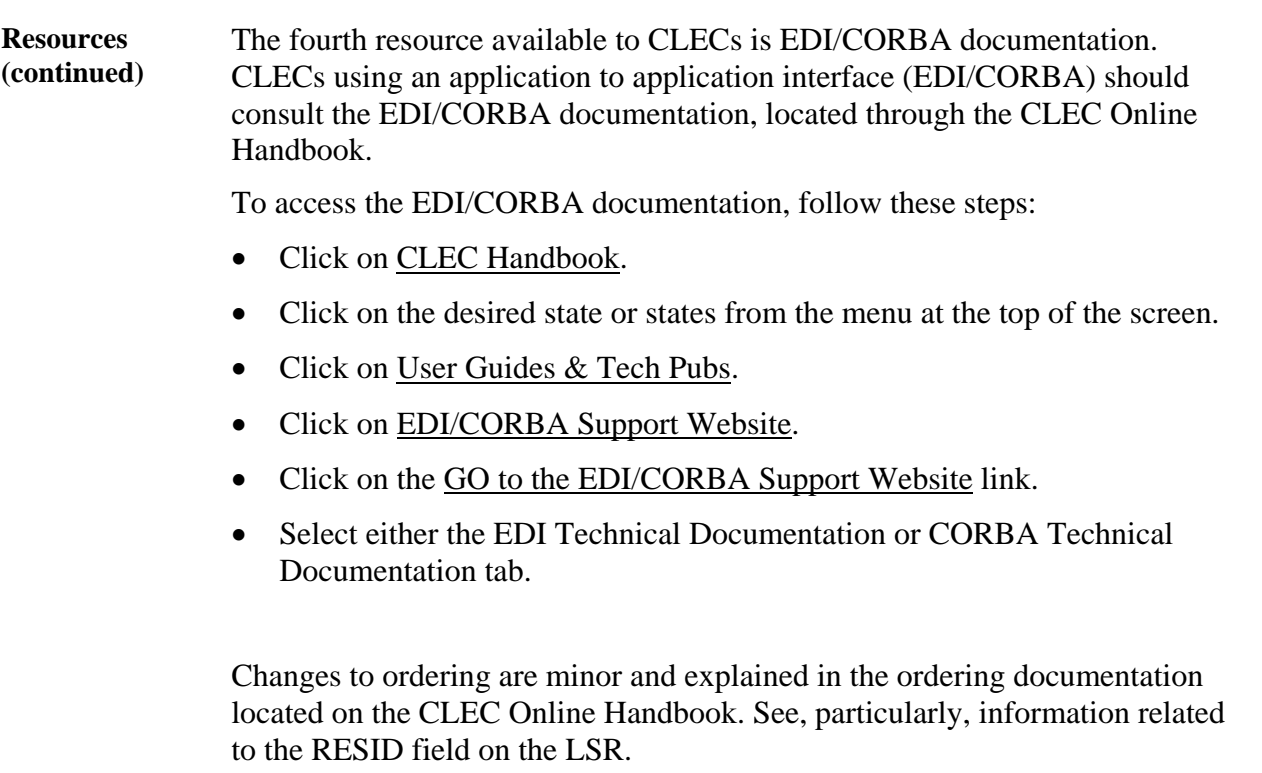

#### <span id="page-4-0"></span>**Batch Hot Cut Process**

**Overview** The Batch Hot Cut (BHC) process for version 6.04 or higher provides enhancements to SBC ILEC's hot cut process. These enhancements provide CLECs with more real-time information during the pre-ordering and provisioning phases, thus resulting in a more automated ordering process for hot cut requests.

> Switch-based CLECs can convert end users served by SBC ILEC's circuit switch (UNE-P, resale or SBC retail).

CLECs can convert these end users either to:

- The CLEC's own circuit switch or
- A non-ILEC third party providing switching to that CLEC via basic analog UNE loops.

The existing Coordinated Hot Cut and Frame Due Time processes will continue to be available.

The Batch Hot Cut document, referred to earlier in this document, provides full details of the Batch Hot Cut process. The Batch Hot Cut document explains the three Batch Hot Cut Process offerings:

- Enhanced Daily Process
- Defined Batch Process
- Bulk Projects

Along with detailed descriptions of these products, the document also provides process flow charts.

*Continued on next page* 

 *9/3/2004 4*

#### <span id="page-5-0"></span>**Batch Hot Cut Process, Continued**

#### **Batch Hot Cut Process**  The following step chart presents a high-level overview of the Batch Hot Cut Process. For a detailed look at these steps, see the Batch Hot Cut document, under the OSS Enhancements section. The document presents the steps in detail for each of the three products:

- Enhanced Daily Process
- Defined Batch Process
- Bulk Projects

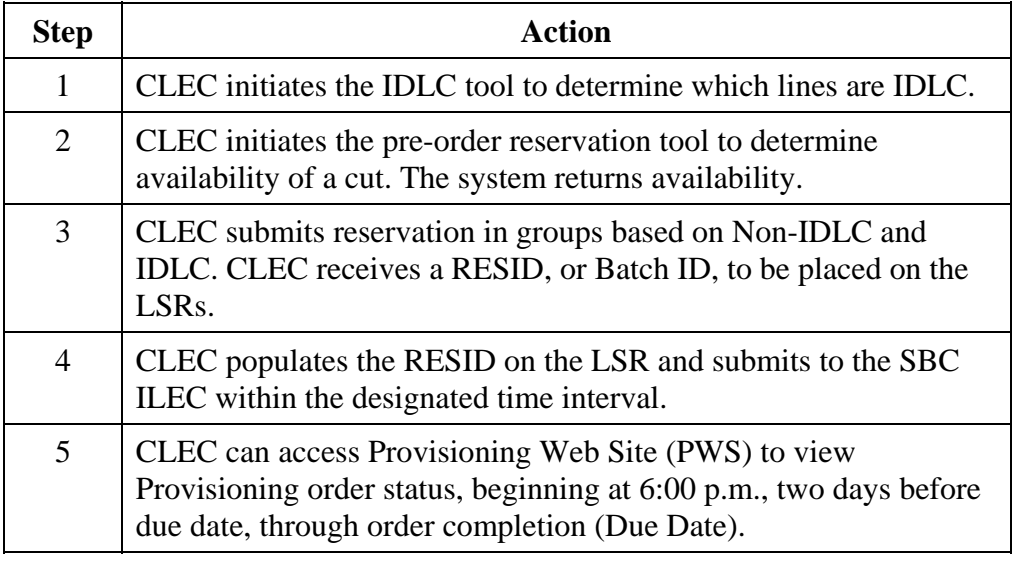

*Continued on next page* 

## **Batch Hot Cut Process, Continued**

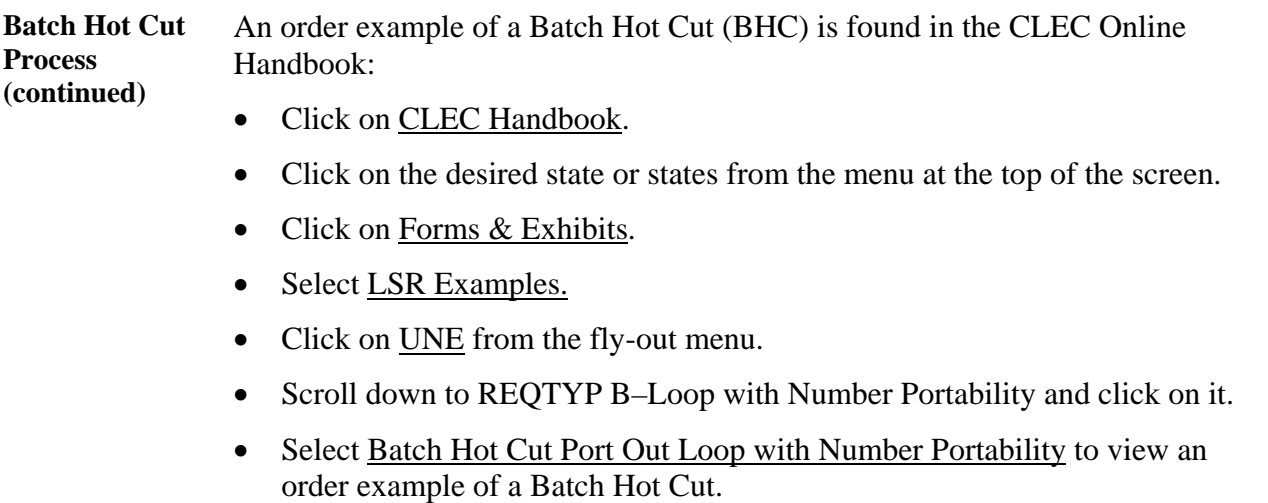

## <span id="page-7-0"></span>**IDLC Validation Tool**

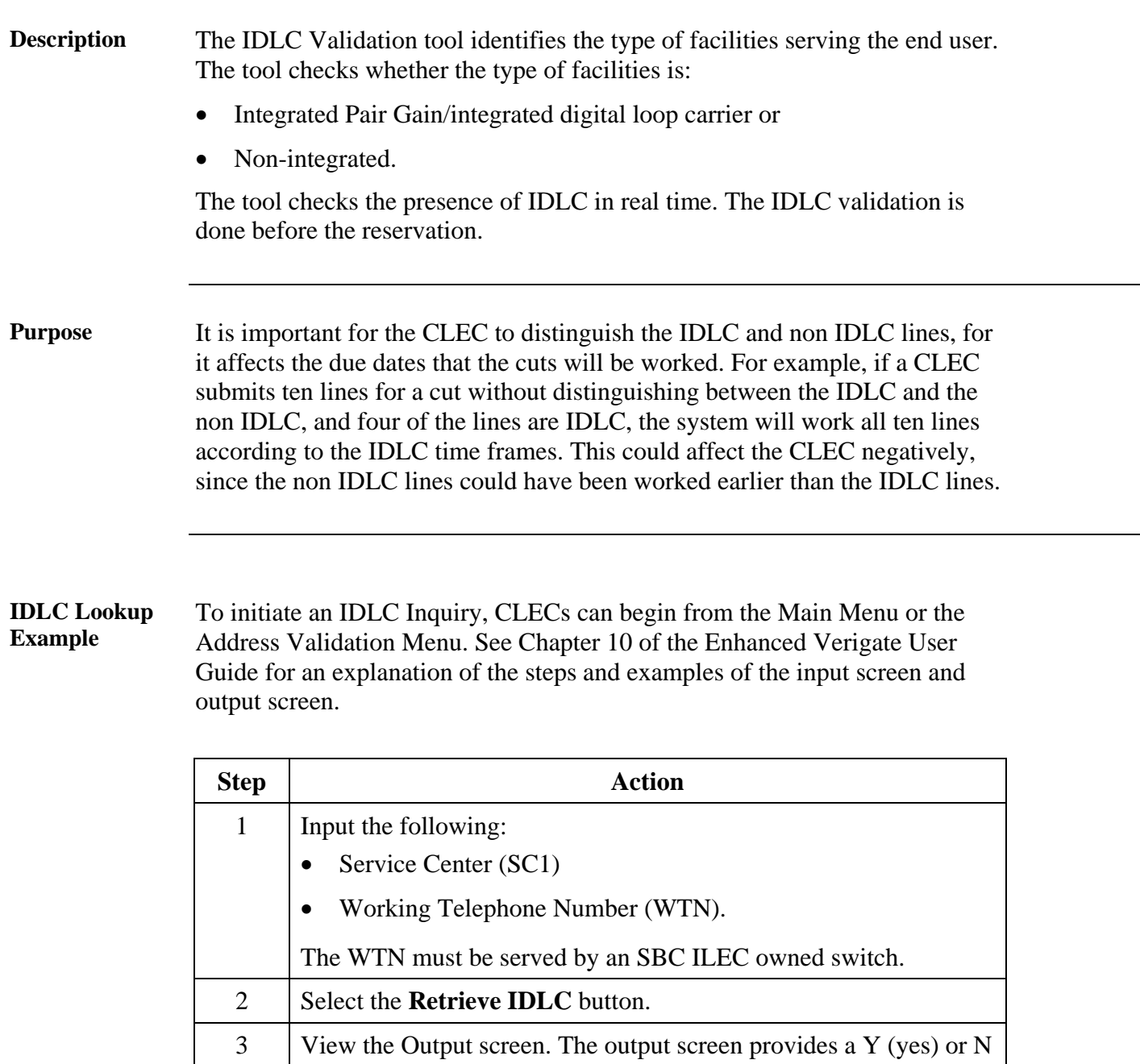

(no), which indicates whether the WTN is integrated. In the example in Chapter 10 of the Enhanced Verigate User Guide, the WTN status is N: the telephone number is not integrated.

*Proprietary - Not for use or disclosure outside SBC Communications, Inc. except by prior written agreement. CLECs may use, reproduce, copy and*  distribute the information solely for internal use in training employees to implement provisions of the Interconnection or Resale Agreement between the *CLEC and SBC Communications, Inc. Additional or external use is strictly prohibited.* 

#### <span id="page-8-0"></span>**Reservation Tool**

**Description** The Reservation Tool gives CLECs the specific time to schedule a large conversion (either FDT or CHC). The tool checks Central Office (CO) availability. CLECs can schedule a Batch Hot Cut (BHC) for version 6.04 or higher through a pre-ordering system, either Enhanced Verigate or EDI/CORBA.

> With the Reservation tool, CLECs are able to check availability of hot cut capacity and to reserve central office hot cut capacity.

It is important to know which kinds of Batch Hot Cuts to process before using the Reservation Tool. CLECs must determine the type of Batch Hot Cut to perform:

- Enhanced Daily Process
- Defined Batch Process
- Bulk Projects

The section entitled "Systems to be used for the BHC Process," in the Batch Hot Cut document, provides more details about the Reservation Tool.

The section entitled "Batch Cut Process Inquiry––Inquiry/Reservation," in the current version of the Enhanced Verigate User Guide (chapter 25), provides the detailed steps for performing a reservation for Enhanced Daily Process and Defined Batch Process.

The section entitled "Batch Cut Process Inquiry––Bulk Reservation," in the current version of the Enhanced Verigate User Guide (chapter 25), provides the detailed steps for performing a reservation for Bulk Projects.

*Continued on next page* 

 *9/3/2004 8*

## **Reservation Tool,** Continued

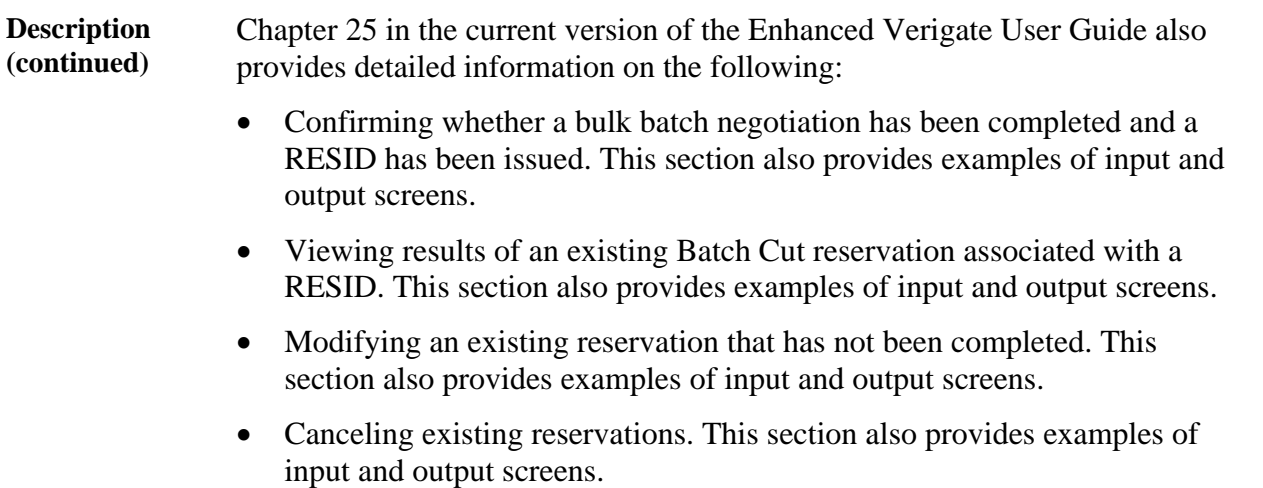

## <span id="page-10-0"></span>**CLEC Provisioning Web Site (PWS)**

#### **Overview** The Provisioning Web Site (PWS) allows users to view the status of their hot cut orders.

The Provisioning Web Site (PWS) was created to help CLECs manage their:

- LNP w/Loop FDT (Frame Due Time)
- CHC (Coordinated Hot Cut) / TBCC (To Be Called Cut)
- All Day Orders (with IDLC)
- DT/ANI Results
- LNP A&D Orders

#### Using the PWS, CLECs can:

- Search by
	- − SBC SON (Service Order Number)
	- − CLEC PON
	- − Due Date (DD) or Date Range
	- − State
	- − CILLI Code
	- − PRN Code (Project ID)
- View status for
	- − Order Completion
	- − Item Completion
	- − Jeopardy conditions
	- − Dial Tone Testing
- Sort data columns.
- Download reports to Excel spreadsheets.
- Navigate the Search results data using the page number hyperlink at the top of the page.

*Continued on next page* 

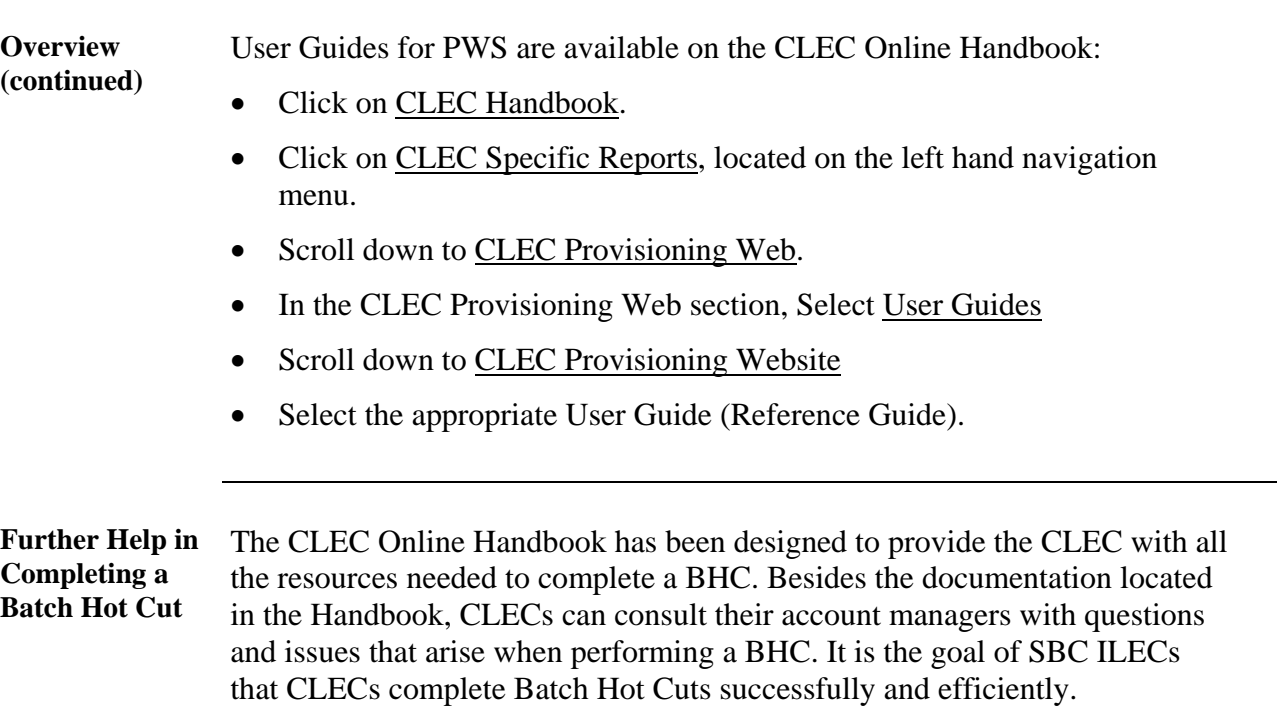

## <span id="page-11-0"></span>**CLEC Provisioning Web Site (PWS),** Continued